## $*$ .VC15-installer.exe 2. xampp 3. XAMPP 4. Apache MySQL but the phpMyAdmin 5. Apache MySQL 6. The stamp and the stamp and the htdocs the stampp and the stamp and the stamp and the stamp and t □dashboard xampp 7. xampp\php\php.ini  $\alpha$  xampp-old\php\php.ini  $\alpha$ ∏upload max filesize, memory limit, post max size  $\Box$ post max size memory limit upload max filesize extension=intl 8. xampp\phpMyAdmin\libraries\config.default.php 変更している場合も、xamppold\phpMyAdmin\libraries\config.default.php  $\lceil \frac{1}{5} \text{cfg} \rceil$ 'ExecTimeLimit'] = 600; 9. Apache MySQL 10. Shell 11. cd mysql/bin 12. mysqladmin -u root password \\root 13. MySQL 14. xampp\phpMyAdmin\config.inc.php 変更している場合は、xamppold\phpMyAdmin\config.inc.php \$cfg['Servers'][\$i]['auth\_type'] 15. phpMyAdmin 16. The all-db-dump.sql

1. <https://sourceforge.net/projects/xampp/files/>

## **しいXAMPP インストールする**

# mysqldump -u root -p --all-databases > all-db-dump.sql

How to upgrade XAMPP in Windows? Complete Solution.

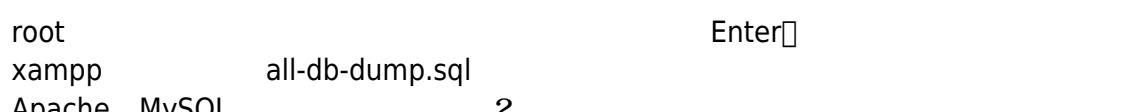

- Apache Mysqu
- xampp vampp-old

**XAMPP アップグレード**

• XAMPP • Shell

 $\bullet$ 

<https://medium.com/@asif.rocks/how-to-upgrade-xampp-in-windows-the-easy-way-93031fc923ce>

 $\Box$ user  $\Box$ 

- 17. **https://www.mysql\_upgrade** mysql\_upgrade –user root –password hogehoge <https://dev.mysql.com/doc/refman/5.6/ja/mysql-upgrade.html>
- 18. xampp\apache\conf\ ssl.crt\\*.crt ssl.key\\*.key

**∏xampp-old** 

From: <https://ragi.mokuren.ne.jp/> -

Permanent link: **<https://ragi.mokuren.ne.jp/wordpress/xampp-upgrade?rev=1574085185>**

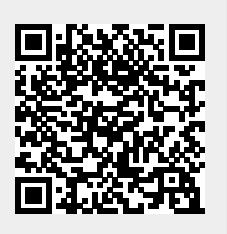

Last update: **2019/11/18**